CS460 – In Class Kernel Lab

May 2, 2016

Open a Linux console. Start VirtualBox

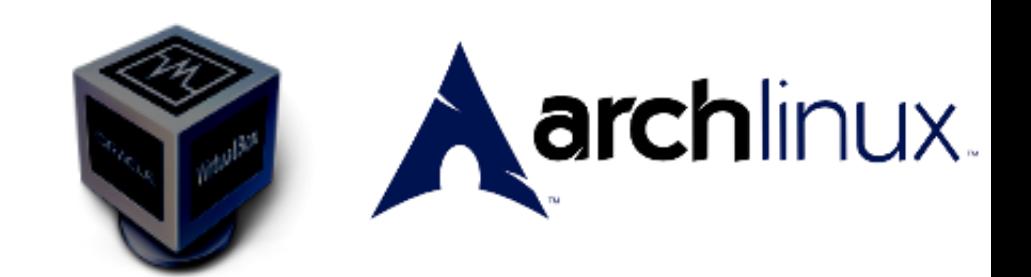

This was update on May 1, 2016 to work with archlinux-2016.01.01-dual.iso and ArchLinuxStudent.vdi.

\$ wget http://zeus.cs.pacificu.edu/chadd/ArchLinux64Bit-CS460StudentCloneBackup.ova

## **\$ VirtualBox**

Import Appliance

(login as **cs460**)

Username: cs460 Password: CS460!!pac

root password is: CS460!!pac

Wait for the Desktop to come up.

Now we are ready to work.

Make sure the date and time are correct. **Do this every time you reboot!**

# **[root@myhost]# date [root@myhost]# date** *MMDDhhmm[CCYY]*

For Example: **[root@myhost]# date 050116452016** Let's get the kernel:

wget -c<https://www.kernel.org/pub/linux/kernel/v4.x/linux-4.3.3.tar.gz>

Let's extract and configure the kernel (do this exactly once!):

tar xvjf linux-4.3.3.ta.gz cd linux-4.3.3 make mrproper

zcat /proc/config.gz > .config  $\#$  get current configuration from the kernel make oldconfig  $\#$  update with any new configuration options

Change the kernel identifier. Open the file linux-4.3.3/Makefile with the edit tool. Change EXTRAVERSION to **-CS460-trad**

Now, we are ready to build the kernel. In the console, go to the kernel/linux-4.3.3 directory.

make CC="ccache gcc" -j 6

In another window, start top and watch the compiler run.

sudo make modules install

Now, we can install the kernel:

```
sudo cp -v arch/x86_64/boot/bzImage /boot/vmlinuz-4.3.3-CS460-trad
sudo cp -v System.map /boot/System.map-4.3.3-CS460-trad
sudo mkinitcpio -k 4.3.3-CS460-trad-ARCH -c /etc/mkinitcpio.conf -g /boot/initramfs-4.3.3-CS460-trad.img
sudo ln -sf /boot/System.map-4.3.3-CS460-trad /boot/System.map
```
Let's make the boot loader aware of our kernel and make a backup entry!

Edit /etc/grub.d/40\_custom

```
menuentry "CS460_Linux" {
       set root=(hd0,1)
       linux /vmlinuz-4.3.3-CS460-trad root=/dev/sda3 rw
       initrd /initramfs-4.3.3-CS460-trad.img
}
menuentry "CS460_Backup" {
       set root=(hd0,1)
       linux /vmlinuz-linux root=/dev/sda3 rw
       initrd /initramfs-linux.img
}
```
sudo grub-mkconfig -o /boot/grub/grub.cfg # on some distros this is update-grub

If you get time errors (clock skew), run: **find . -name '\*' | xargs touch**

Reboot and select Arch Linux CS460 Custom!

Run **ls -al /boot** to see your new kernel! Run **uname -a** to see the running kernel version.

If it does not restart properly, use the Machine | Reset menu option and choose the Fallback Kernel.

## **Adding a system call!**

Let's add a simple system call that will print "HELLO WORLD" to the logs (/var/log/messages) and return a value of 42 to the user program.

Create a new file (**CS460\_Syscalls\_PUNetID.c**) in the directory **~cs460/kernel/linux-4.3.3/kernel**

The file must contain:

```
#include <linux/linkage.h>
#include <linux/kernel.h>
#include <linux/syscalls.h>
SYSCALL_DEFINE0(helloworld)
{
    printk(KERN EMERG "HELLO WORLD!");
    return 42;
}
```
Edit the **Makefile** in that directory and add CS460\_Syscalls\_PUNetID.o to the end of the **obj-y** list.

Edit arch/x86/entry/syscalls/syscall\_32.tbl

```
376 i386 helloworld sys_helloworld
```
Edit arch/x86/entry/syscalls/syscall\_64.tbl

#### **325 common helloworld sys\_helloworld**

#### **Add :**

Edit **~/kernel/linux-4.3.3/include/linux/syscalls.h** (this is the non-architecture specific version of the file). Add the following line:

## **asmlinkage long sys\_helloworld(void);**

before the final #endif

Edit kernel/sys\_ni.c

**cond\_syscall(sys\_helloworld);**

Build and install the kernel as described above. Reboot into the new (Custom) kernel.

Add the file **/usr/include/CS460.h** which contains:

```
#include <linux/unistd.h>
#include <sys/syscall.h>
#define sys_helloworld 325
#define helloworld() syscall(sys helloworld)
```
This header file exposes the helloworld system call to the user. Normally, this code would be in a shared library (such as glibc) but for simplicity we will just put it in a header file.

Write a test case. In your home directory, create the file **CS460\_TestSscalls\_PUNetID.c** This file should contain:

```
#include <stdio.h>
#include <CS460.h>
int main(void)
{
     int c;
    c = \text{helloworld}();
     printf("System call returned %d\n", c);
     return 0;
}
```
**gcc -o CS460\_TestSyscalls\_PUNetID CS460\_TestSyscalls\_PUNetID.c -g ./CS460\_TestSyscalls\_PUNetID**

Run your new executable. **Be sure you have rebooted to the Custom kernel since installing the new kernel!** To see the hello world message in the logs run

**\$ dmesg | tail**

## **NOTES:**

You may need to resize the screen after a reboot.

## **QUESTIONS**

Use man, Google, and your book to answer the following questions. Submit these answers as a GoogleDoc (CS460\_InClass\_PUNetID) by Monday, May 9, 4:45 pm. These questions are worth a homework grade.

- 1. Describe what SYSCALL\_DEFINE0 does. Where is this defined?
- 2. Describe what syscall() does. Where is it defined?
- 3. What is sys\_ni.c used for?
- 4. What is the file initramfs.img used for?
- 5. What is the System.map file used for?
- 6. grep helloworld System.map. What do you find? What does the sys\_helloworld entry mean?
- 7. Reboot using the original kernel (Arch Linux) and rerun **CS460\_TestSyscalls\_PUNetID.** What do you see? What does dmesg | tail tell you? What is remarkable about this?

## **References**

https://www.kernel.org/doc/Documentation/adding-syscalls.txt https://shanetully.com/2014/04/adding-a-syscall-to-linux-3-14/ https://tssurya.wordpress.com/2014/08/19/adding-a-hello-world-system-call-to-linux-kernel-3-16-0/ https://wiki.gentoo.org/wiki/GRUB2\_Quick\_Start

<http://www.cs.columbia.edu/~hgs/teaching/os/hw3.html> <http://lxr.free-electrons.com/source/?v=3.1> <http://users.sosdg.org/~qiyong/lxr/source/?v=3.x>

page 93 in your book.

<http://enzam.wordpress.com/2011/03/26/how-to-add-a-system-call-in-linux-kernel-ubuntu-os/> [http://tldp.org/HOWTO/html\\_single/Implement-Sys-Call-Linux-2.6-i386/](http://tldp.org/HOWTO/html_single/Implement-Sys-Call-Linux-2.6-i386/)

[https://wiki.archlinux.org/index.php/Kernel\\_Compilation\\_From\\_Source](https://wiki.archlinux.org/index.php/Kernel_Compilation_From_Source) [https://wiki.archlinux.org/index.php/Arch\\_Linux\\_VirtualBox\\_Guest](https://wiki.archlinux.org/index.php/Arch_Linux_VirtualBox_Guest)